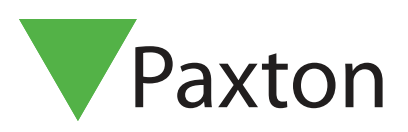

APN-1164-SE

## PaxLock Pro Frittstående läge

#### Översikt

PROXIMITY-paket med kodbrickor samt korteller nyckelbrickor finns på vår hemsida http://paxton.info/624.

Dessa finns i paket om 10 och 50. Paket kan beställas i valfri kombination och vilken mängd som helst (upp till max antal användare, 10 000).

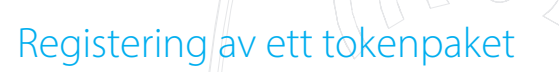

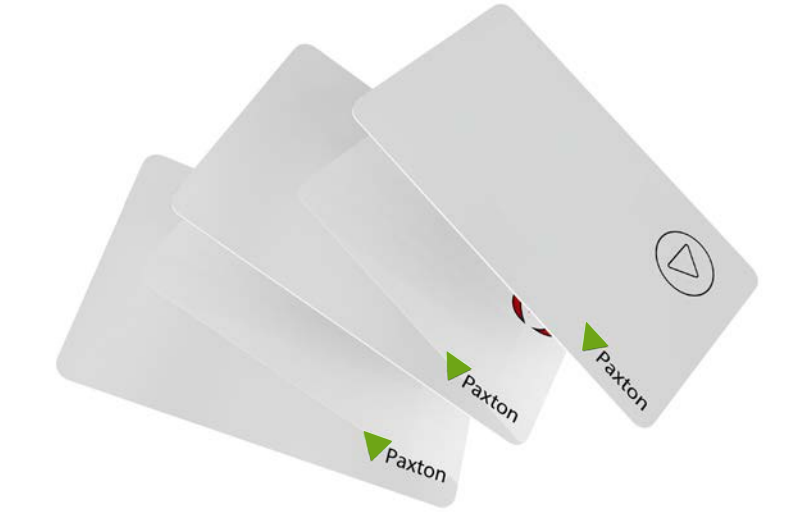

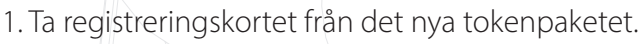

Paxton

 $\circledcirc$ 

- 2. Visa registreringskortet för PaxLock Pro.
- 3. PaxLock Pro kommer att pipa och LED blinka två gånger när registereingskortet är bekräftat.

1)  $\| (2) -1 \sqrt{2} \|$   $(3) -1 \sqrt{2} \|$   $(4)$ 

Paxton

4. Alla tokens i förpackningen är nu giltiga. Registreringskortet kan nu sättas tillbaka i paketet.

VPaxton

Paxton

#### Så lägger man till ytterligare tokens

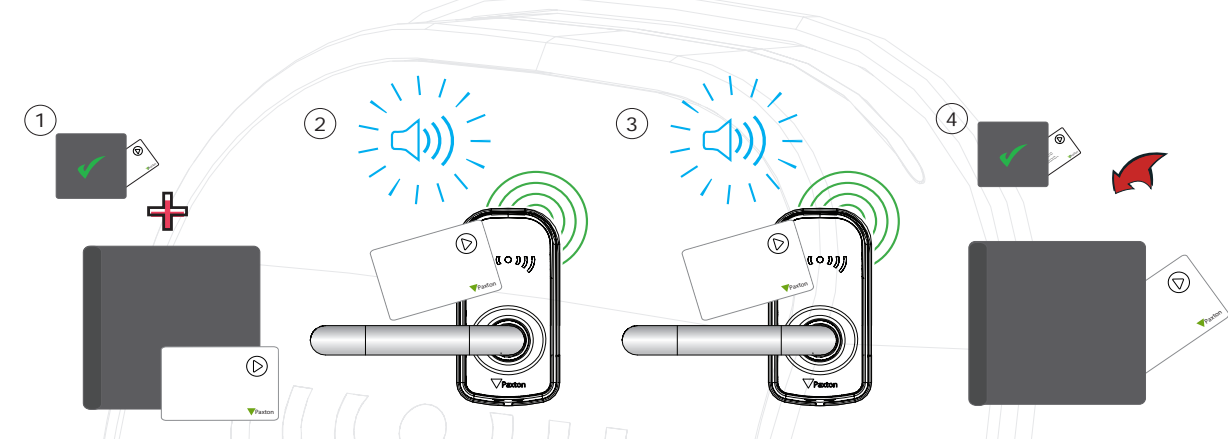

- 1. Samtliga av Paxtons tokenpaket innehåller ett registreringskort.
- 2. Visa registreringskortet från det aktiva paketet för PaxLock Pro
- 3. Visa registreringskortet från det nya paketet för PaxLock Pro
- 4. Alla tokens i förpackningen är nu giltiga. Registreringskortet kan nu läggas tillbaka i paketet.

Denna registreringsprocess måste utföras på varje PaxLock Pro på plats för att säkerställa att korten är giltiga på alla dörrar.

#### Utfärdande av tokens

Ett PROXIMITY-paket innehåller par av användar- och skuggtokens. Dessa är hopkopplade par. Vid utfärdande av användartoken måste användarens namn skrivas på det länkade skuggkortet. Dessa kort måste förvaras säkert eftersom de är den enda metod för att rensa bort en förlorad eller stulen token.

Om någon token försvinner eller stjäls måste det associerade skuggkortet visas vid varje PaxLock Pro för att ta bort den från systemet.

Skuggkort måste hållas i ordning, annars kan tokenadministration äventyras.<br>Skuggkort

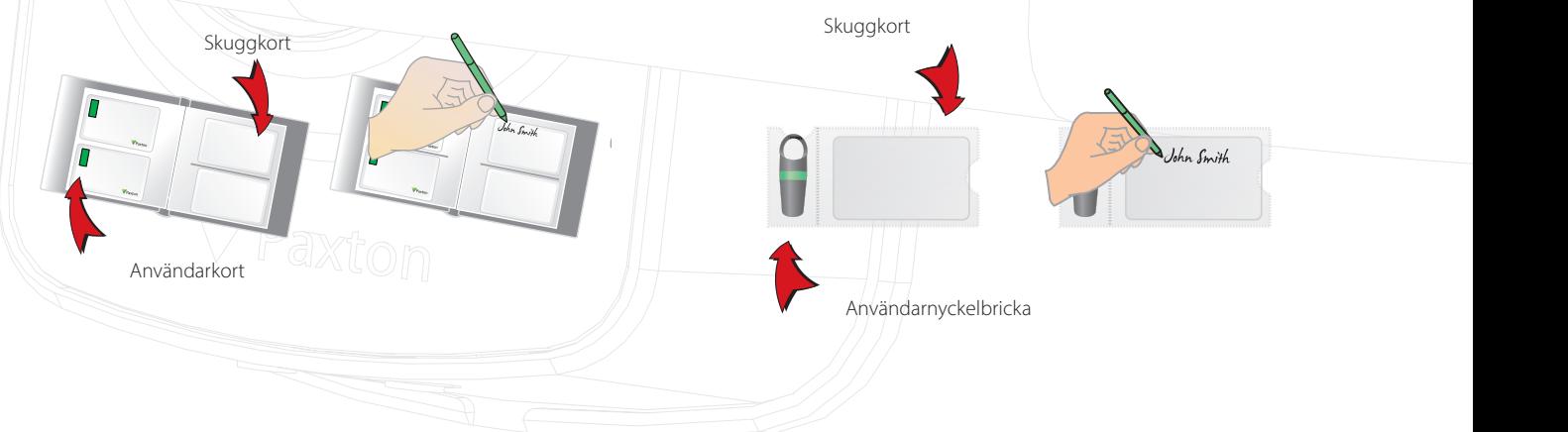

#### Bar en användare

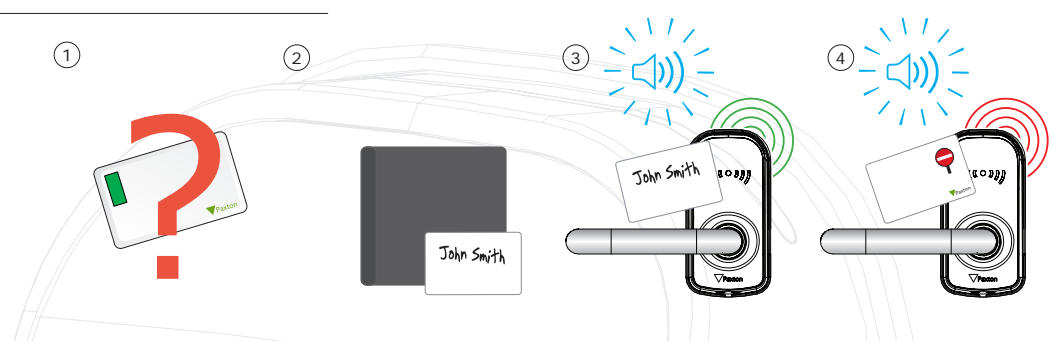

- 1. När en token förloras eller stjäls är det viktigt att spärra token för att förhindra obehörig åtkomst.
- 2. För att spärra en token, ta motsvarande skuggkort från kortpaketet.
- 3. Visa skuggkortet för PaxLock Pro. Detta kommer att spärra token från just den PaxLock Pro.
- 4. Om token visas blinkar den röda lysdioden, och åtkomst kommer att nekas.

Omvalidering av en användartoken - ett registreringskort krävs för att validera en token som har blivit spärrad från PaxLock Pro. Visa först registreringskortet och sedan den token som ska göras giltig. PaxLock Pro kommer att pipa och den gröna lysdioden blinka som bekräftelse. Token kan därefter användas igen på den dörren.

#### Standard-proximity-kort

Standard-proximity-kort används för att aktivera standard-PROXIMITY-funktioner. Korten och deras funktioner visas nedan. Alla andra funktionskort köps separat i ett PROXIMITY-funktionskort. Detta paket kan beställas och registreras på exakt samma sätt om ett standard-PROXIMITY-kortpaket

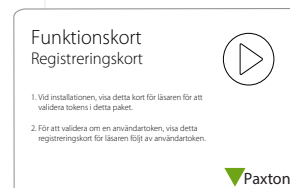

#### Registreringskort

1. Vid installationen, visa detta kort för läsaren för att validera tokens i detta paket. 2. För att validera om en användartoken, visa detta registreringskort för läsaren följt av användartoken.

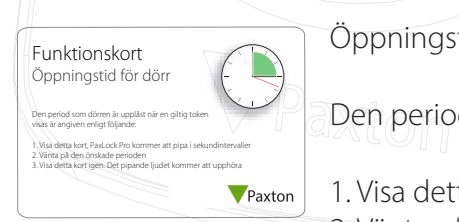

Öppningstid för dörr:

Den period som dörren är upplåst när en giltig token visas är angiven enligt följande:

- 1. Visa detta kort, PaxLock Pro kommer att pipa i sekundintervaller 2. Vänta på den önskade perioden
- 3. Visa detta kort igen. Det pipande ljudet kommer att upphöra

# APN-1164-SE

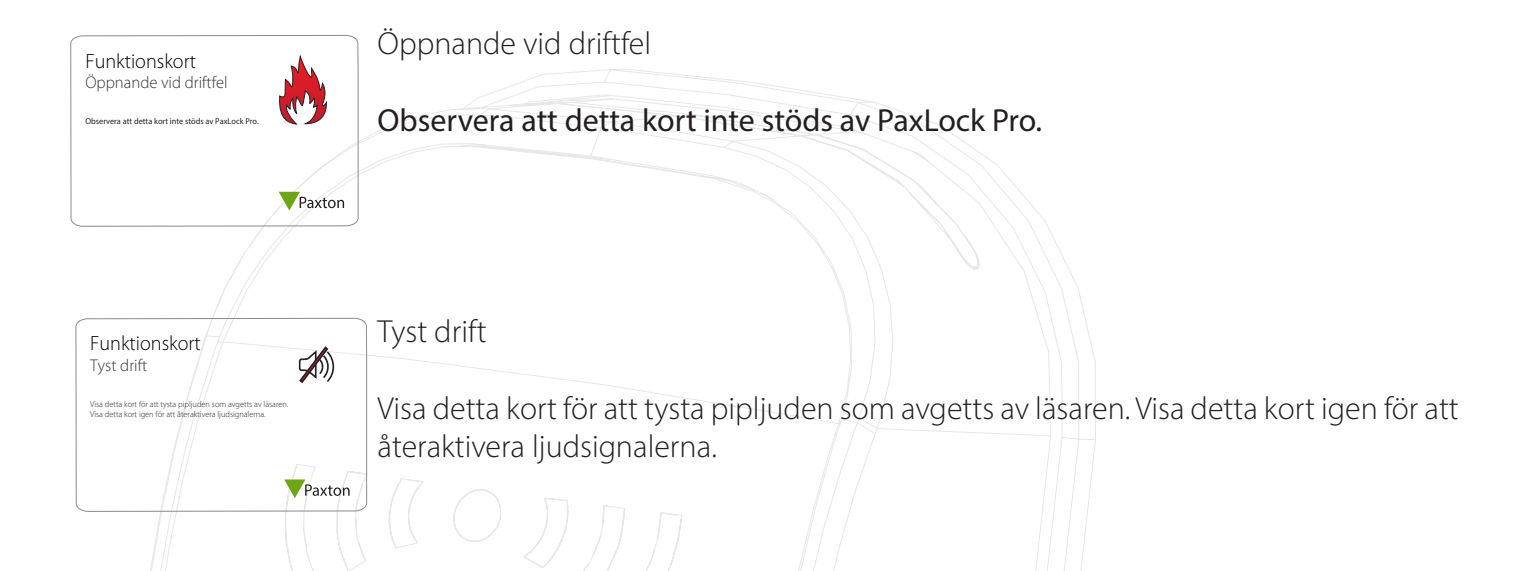

### Byte från fristående till nätverksdrift

PaxLock Pro kan användas antingen som fristående enhet eller som del av ett nätverkssystem med Net2 ller Paxton 10 eller Paxton10.

PaxLock Pros driftsläge avgörs av den bricka som först läses av PaxLock Pro. Det fristående läget kräver att det fristående registreringskortet uppvisas. För Net2 eller Paxton10 måste en giltig passeringshandling som motsvarar uppgifter som redan finns i systemdatabasen uppvisas.

 $\mathbb{R}^n$ lingskort $\mathbb{R}^n$ Visa detta kort för att ändra resultatet av utgångsreläet f hörs i ungefär fem sekunder. Detta visas i bilden nedan. När enheten har nollställts kan den konfigureras För att ändra PaxLock Pro från ett läge till ett annat måste enheten nollställas. Denna enhet nollställs genom att ta bort höljet på batterisidan av PaxLock Pro och trycka på nollställningsknappen tills tre pip antingen i fristående läge eller Net2- eller Paxton10-läge.

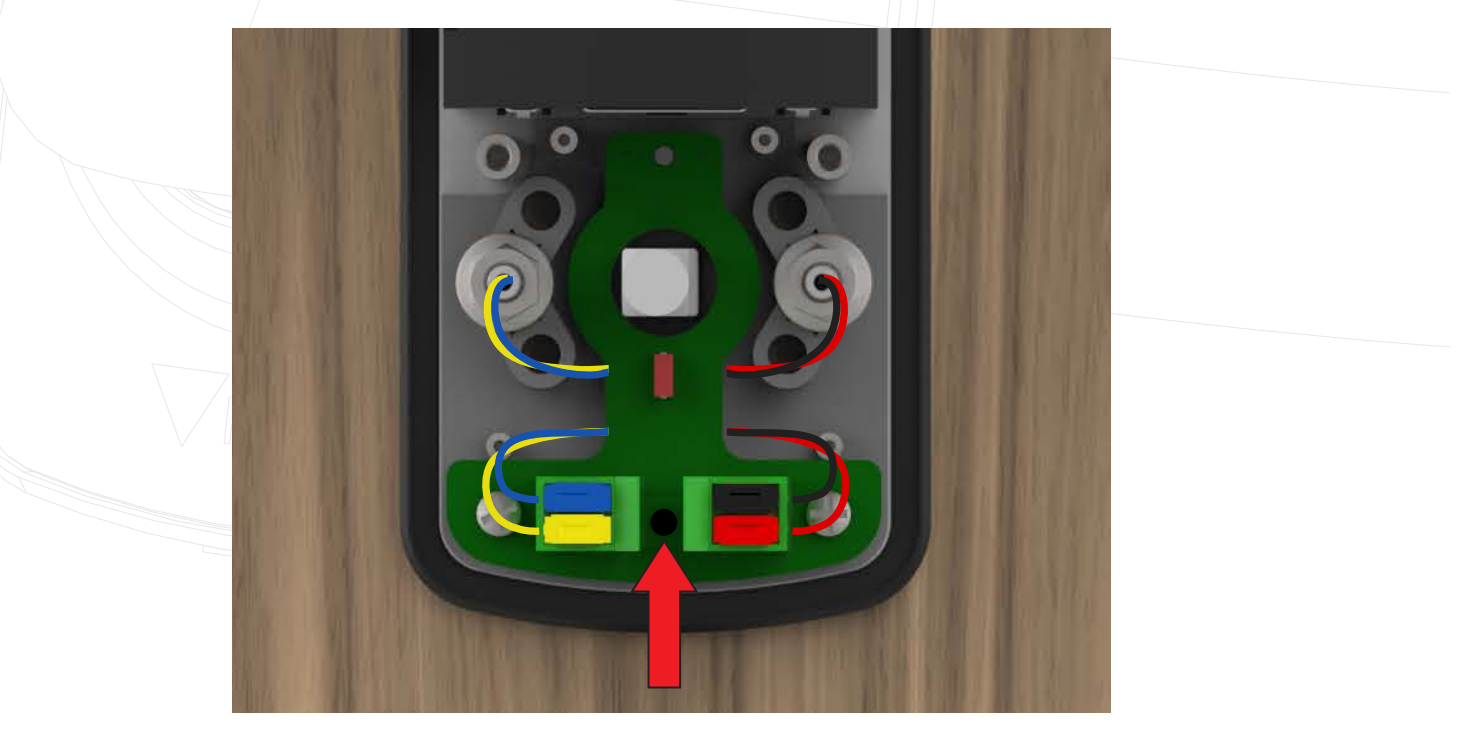